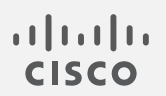

## Cisco Stealthwatch

レポート ビルダー リリースノート 1.3

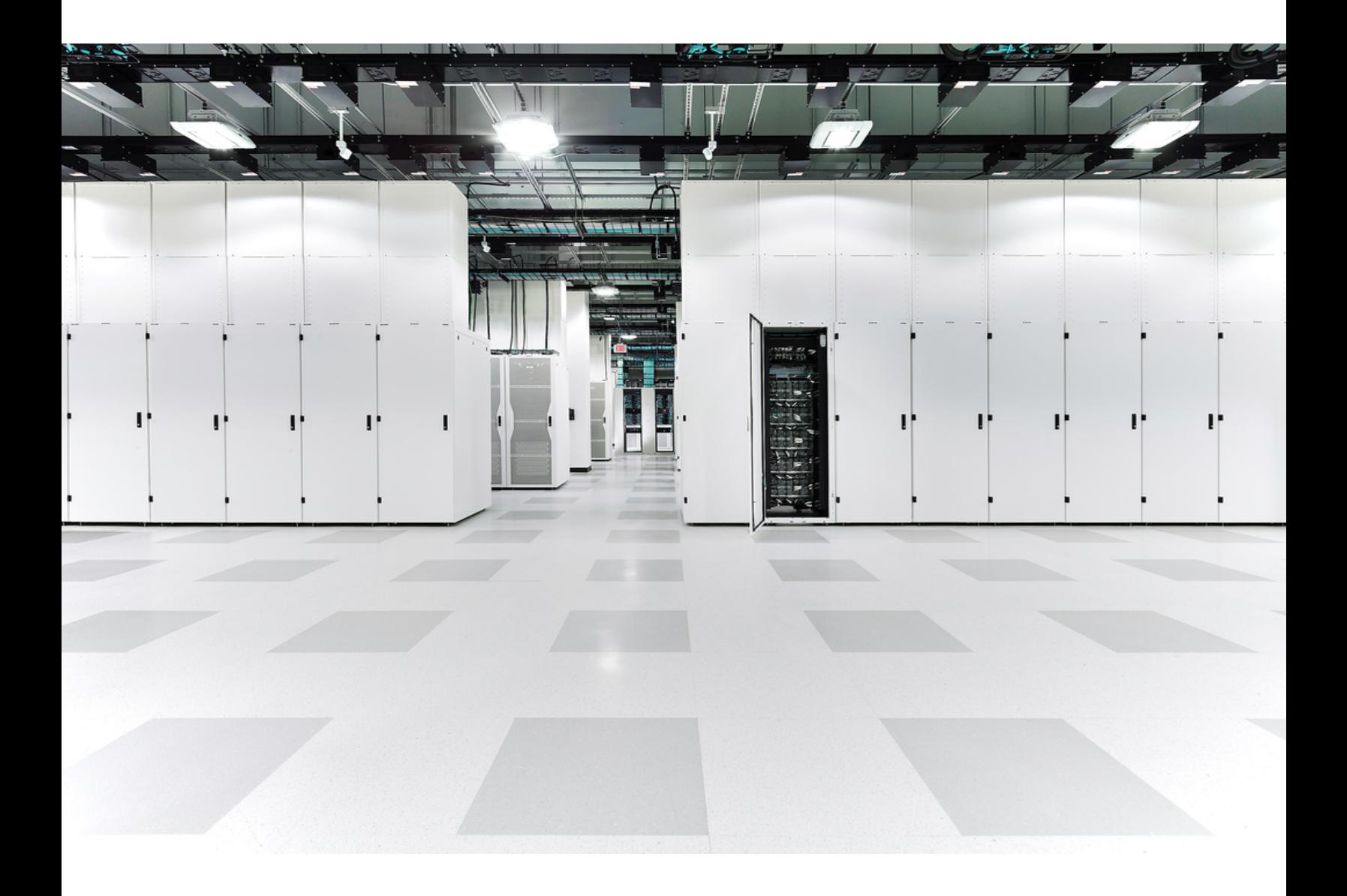

# 目次

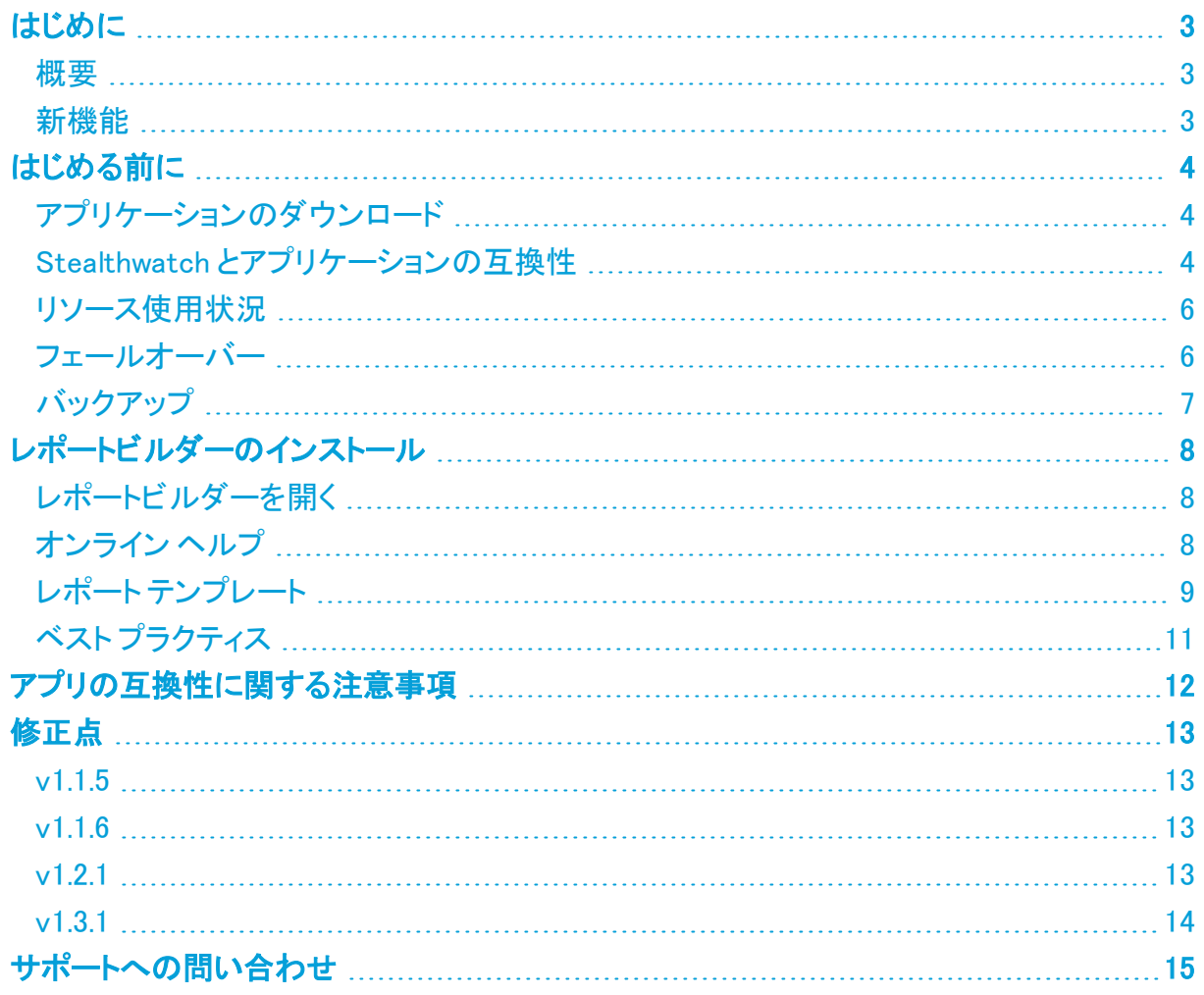

### <span id="page-2-0"></span>はじめに

このドキュメントでは、Stealthwatch レポートビルダー v1.3 のすべての機能およびメンテナンス リリースに関する一般的な情報と、改善点およびバグ修正について説明します。レポートビル ダーの最新バージョンは v1.3.1です。

#### <span id="page-2-1"></span>概要

Stealthwatch レポートビルダー を使用して、レポートを作成およびカスタマイズします。レポート とパラメータを作成し、検索条件を定義するためのテンプレートが用意されています。

レポートの結果は、Stealthwatch のデータおよびデータロール権限に基づきます。

<span id="page-2-2"></span>レポートを定期的に実行する場合でも、問題を調査する場合でも、クエリを編集したり、チャー トやテーブルビューを変更したりすることで詳細を確認できます。

#### 新機能

TrustSec 分析レポートとTrustSec ポリシー分析レポートをレポートビルダー v1.3.1 に追加しま した。詳細については、「レポート[テンプレート](#page-8-0)」を参照してください。

これらのレポートにアクセスするには、次のパッチをインストールしてください。

- Stealthwatch 管理コンソール:patch-smc-ROLLUP002-7.3.1-01.swu
- フローコレクタ:patch-fcnf-ROLLUP001-7.3.1-04.swu(NetFlow)または patch-fcsf-ROLLUP001-7.3.1-03.swu(sFlow)

インストール手順については、パッチの readme を参照してください。

## <span id="page-3-0"></span>はじめる前に

レポートビルダー をインストールする前に、このセクションをお読みください。

レポートビルダーは、輸出管理に関する法律および規制の対象となります。レポート ビルダー をダウンロードすることにより、お客様は、当該政府機関からの事前の書 面による許可なく、レポートビルダー を禁止された宛先、エンドユーザ、または最終 用途向けに故意に(直接的または間接的に)輸出または再輸出しないことに同意し たことになります。

### <span id="page-3-1"></span>アプリケーションのダウンロード

<span id="page-3-2"></span>Stealthwatch アプリケーションをダウンロードするには、[https://software.cisco.com](https://software.cisco.com/) で Cisco ス マートアカウントにログインするか、管理者にお問い合わせください。

#### Stealthwatch とアプリケーションの互換性

Stealthwatch を更新すると、現在インストールされているアプリケーションが保持されます。た だし、このアプリケーションは新しい Stealthwatch バージョンとは互換性がない場合がありま す。Stealthwatch の特定のバージョンでサポートされるアプリケーションのバージョンを確認す るには、「Stealthwatch [アプリケーションのバージョン互換性マトリックス](https://www.cisco.com/c/dam/en/us/td/docs/security/stealthwatch/SW_Apps_Version_Compatibility_Matrix_DV_2_0.pdf)」を参照してください。

Stealthwatch 管理コンソール(SMC)にインストールできるアプリケーションのバージョンは 1 つ のみです。インストール済みのアプリケーションを管理するには、[アプリケーションマネージャ (App Manager)] ページを使用します。このページから、アプリケーションのインストール、更 新、アンインストール、またはステータスの確認を実行できます。アプリケーションの想定される ステータスについては、以下の表を参照してください。また、次の点についても注意してくださ い。

- 確認する:より新しいバージョンのアプリケーションがあっても [アプリケーションマネー ジャ(App Manager)] に表示されないことがあるため、必ず Cisco [Software](https://software.cisco.com/software/csws/ws/platform/home?locale=en_US) Central で新 しいバージョンがないかどうかを確認してください。
- 閉じる:レポートビルダーを閉じてから更新を開始してください。
- インストール:既存のバージョンを上書きして新しいバージョンをインストールします。既 存のアプリケーションをアンインストールする必要はありません。レポートビルダー をアン インストールすると、保存済みのレポートや一時ファイルを含めて、関連付けられている すべてのファイルが削除されます。レポートビルダーアプリは削除しないでください。

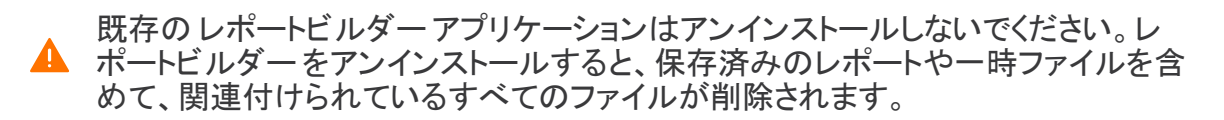

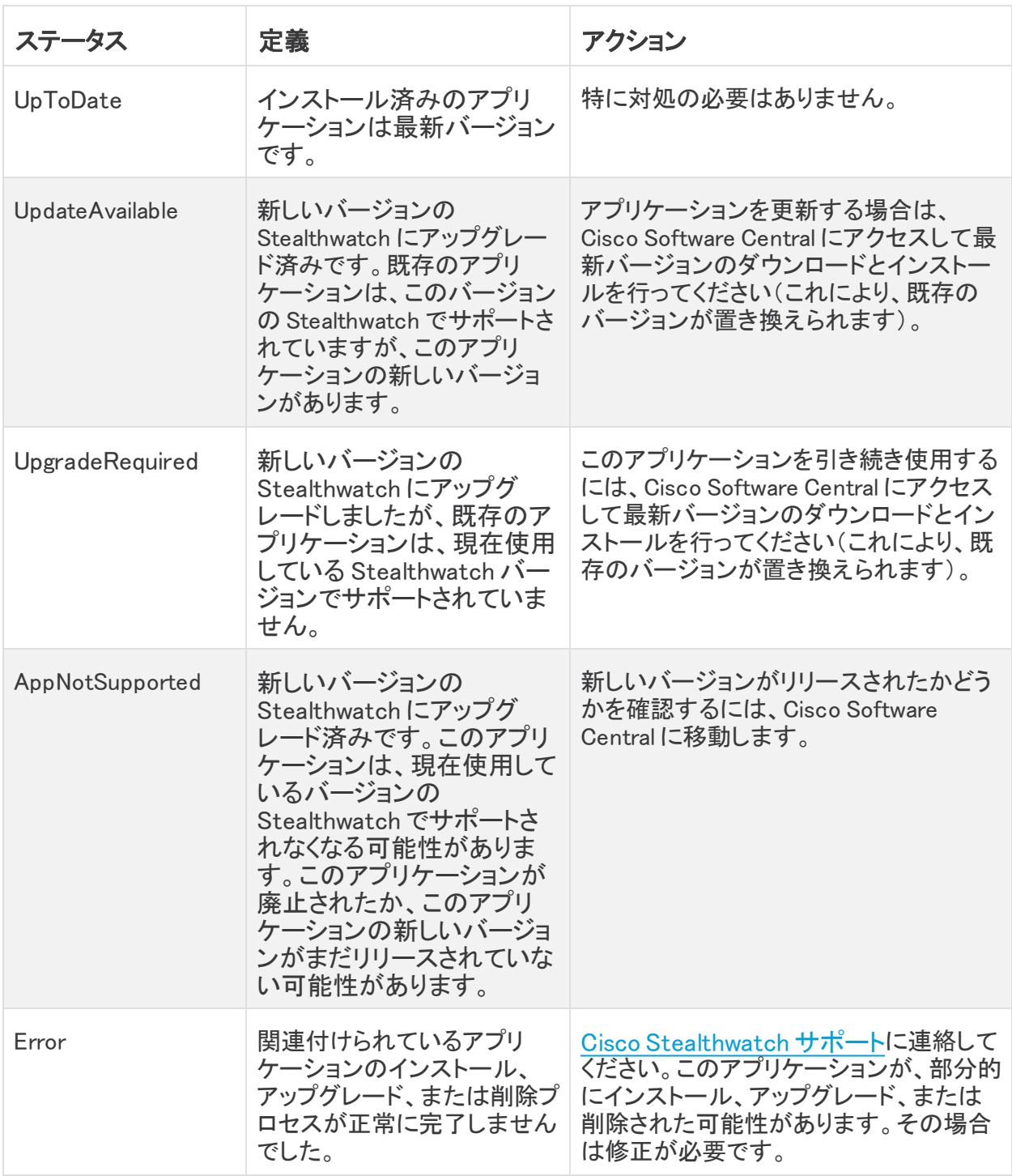

#### <span id="page-5-0"></span>リソース使用状況

レポートビルダー アプリケーションをインストールする前に、必要な空きディスク領域があること を確認します。

- <sup>l</sup> 必要な空きディスク領域:/lancope/var に 600 MB
- <sup>l</sup> 詳細:レポートビルダー では複数のフローコレクタとドメインをサポートします。レポートに 示されているトラフィックは、現在のドメインとそれに関連するすべてのフローコレクタで 観測されたデータを表します。また、このディスク容量は開始点であり、システムにデータ が蓄積されるにつれて消費量が増加することに注意してください。

空きディスク領域を確認するには、次の手順を実行します。

- 1. SMC Web アプリケーションで、  $\bullet$  (「グローバル設定(Global Settings)]) アイコン をクリッ クします。
- 2. [集中管理(Central Management)] を選択します。
- 3. [アプライアンスマネージャ(Appliance Manager)] タブを選択します。
- 4. アプライアンスの [アクション(Actions)] メニューをクリックします。
- 5. [アプライアンス統計情報の表示(View Appliance Statistics)] を選択します。
- 6. プロンプトが表示されたら、アプライアンス管理インターフェイスにログインします。
- 7. [ディスク使用量(Disk Usage)] セクションまでスクロールします。
- <span id="page-5-1"></span>8. /lancope/var に 600 MB の空きディスク領域があることを確認します。

#### フェールオーバー

フェールオーバーを設定している場合、アプリケーションをインストールすると、プライマリ SMC とセカンダリ SMC の両方にインストールされます。ただし、アプリケーションはプライマリ SMC でのみ動作します。

- <sup>l</sup> セカンダリ SMC がプライマリ SMC になると、新しいプライマリ SMC が改めてインストー ルされたかのように機能します。アプリケーション関連のデータはフェールオーバーペア 間では転送されないため、履歴データは保持されません。
- <sup>l</sup> 元のプライマリ SMC が再びプライマリ SMC になると、元のプライマリ SMC の機能が復 元されます。この SMC は、セカンダリ SMC になる前に保持していた履歴データのみを 保持します。
- <sup>l</sup> プライマリ SMC とセカンダリ SMC のアプリケーションまたはアプリケーションのバージョ ンが一致しない場合、アプリケーションは正常に機能しない可能性があります。不一致 がある場合は、アプリケーションまたはアプリケーションのバージョンを同期するように求 めるメッセージが表示されます。

### <span id="page-6-0"></span>バックアップ

レポートビルダーのデータと設定をバックアップできるかどうかを確認するには、次の表を参照 してください。

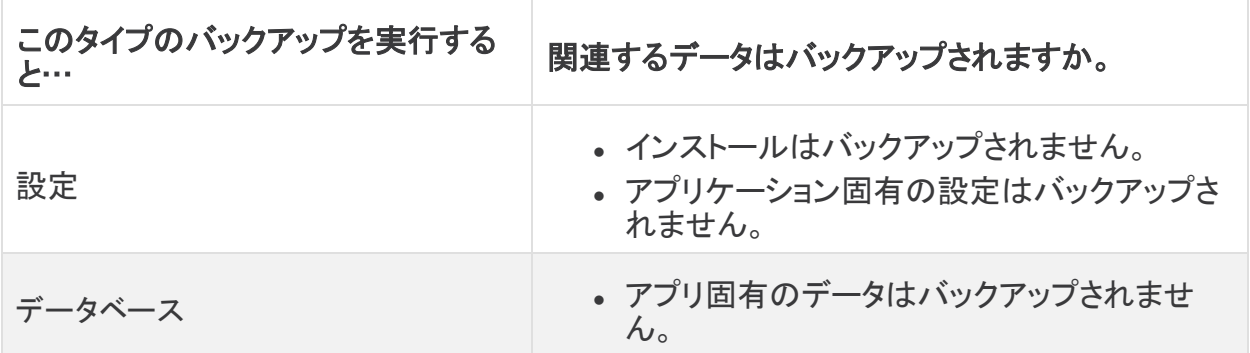

# <span id="page-7-0"></span>レポートビルダーのインストール

Central Management のアプリケーションマネージャを使用して レポートビルダー をインストール します。ブラウザは Chrome または Firefox を使用することをお勧めします。

- 1. プライマリ Stealthwatch 管理コンソールにログインします。
- 2.  $\ddot{\mathbf{\Omega}}$  (「グローバル設定(Global Settings)])アイコンをクリックします。
- 3. [集中管理(Central Management)] を選択します。
- 4. [アプリケーションマネージャ(App Manager)] タブをクリックします。
- 5. [参照(Browse)] をクリックします。
- 6. 画面に表示される指示に従って、アプリケーションファイルをアップロードします。
	- <sup>l</sup> [応対不可(Unavailable)]:Stealthwatch 管理コンソール(SMC)は、インストール後 すぐに実行を開始します。ページが数分間使用できなくなる場合があります。
	- <sup>l</sup> [ディスク容量(Disk Space)]:Stealthwatch のディスク容量が 100 MB 未満の場合 は、このアプリケーションをインストールできません。空きディスク領域が 100 〜 600 MB の場合は、ディスク容量を追加する必要が生じる可能性があります。詳細 については、[「リソース使用状況](#page-5-0)」を参照してください。
	- <sup>l</sup> [更新(Refresh)]:アプリケーションで作業しているときに、レポートビルダー と Stealthwatch Web アプリケーションまたはその他のアプリケーションとの切り替え を開始した場合、システムの応答が遅くなります。この問題を解決するには、ペー ジを更新します。

### <span id="page-7-1"></span>レポートビルダーを開く

- 1. プライマリ Stealthwatch 管理コンソールにログインします。
- 2. [ダッシュボード(Dashboards)] メニューを選択します。
- <span id="page-7-2"></span>3. [レポートビルダー(Report Builder)] を選択します。

### オンライン ヘルプ

このアプリケーションのオンラインヘルプにアクセスするには、 <sup>●</sup>([ヘルプ(Help)])アイコンを クリックします。ヘルプには、各レポートの説明と詳細が含まれています。

### <span id="page-8-0"></span>レポート テンプレート

次のレポートテンプレートが レポートビルダー に付属しています。

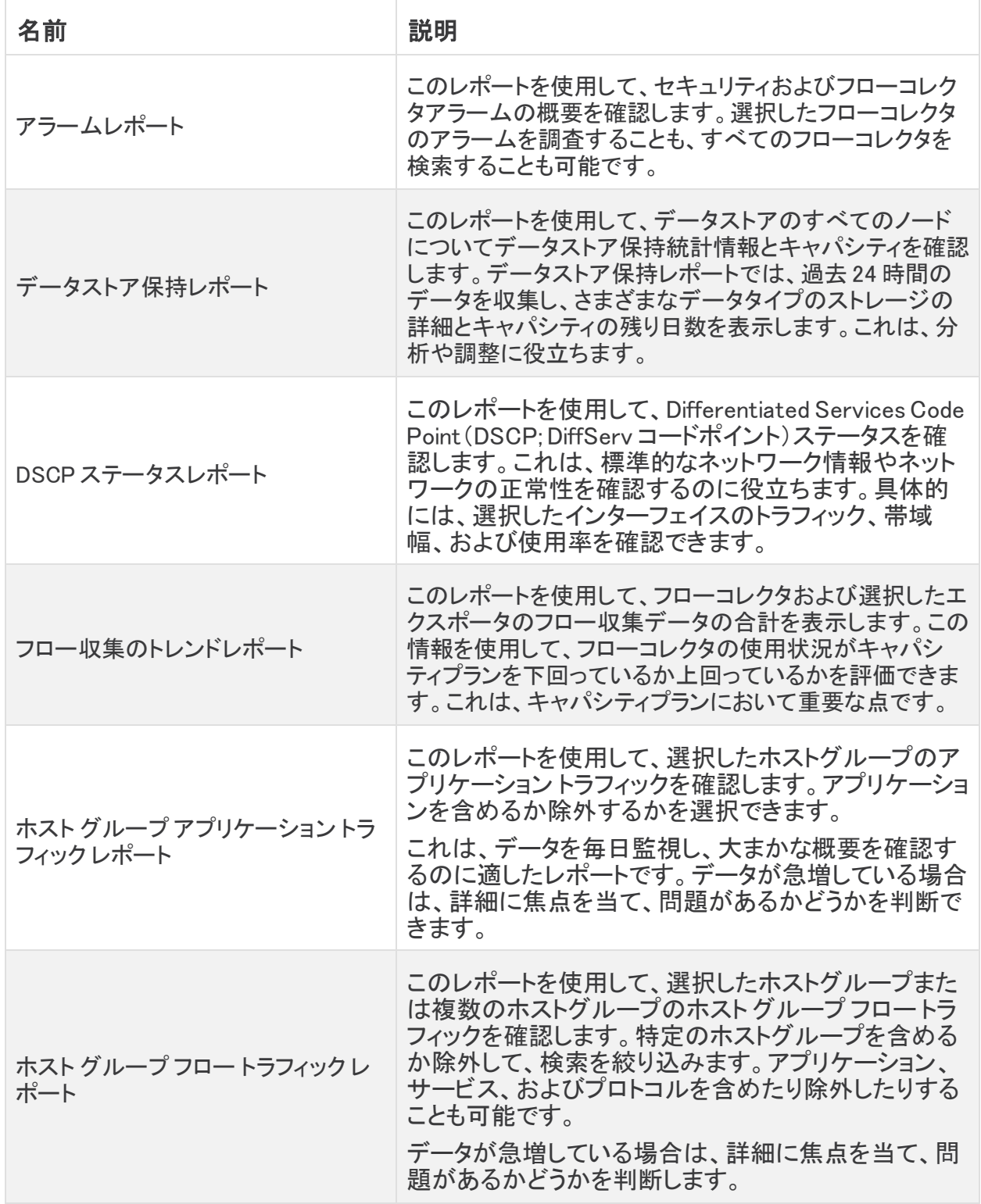

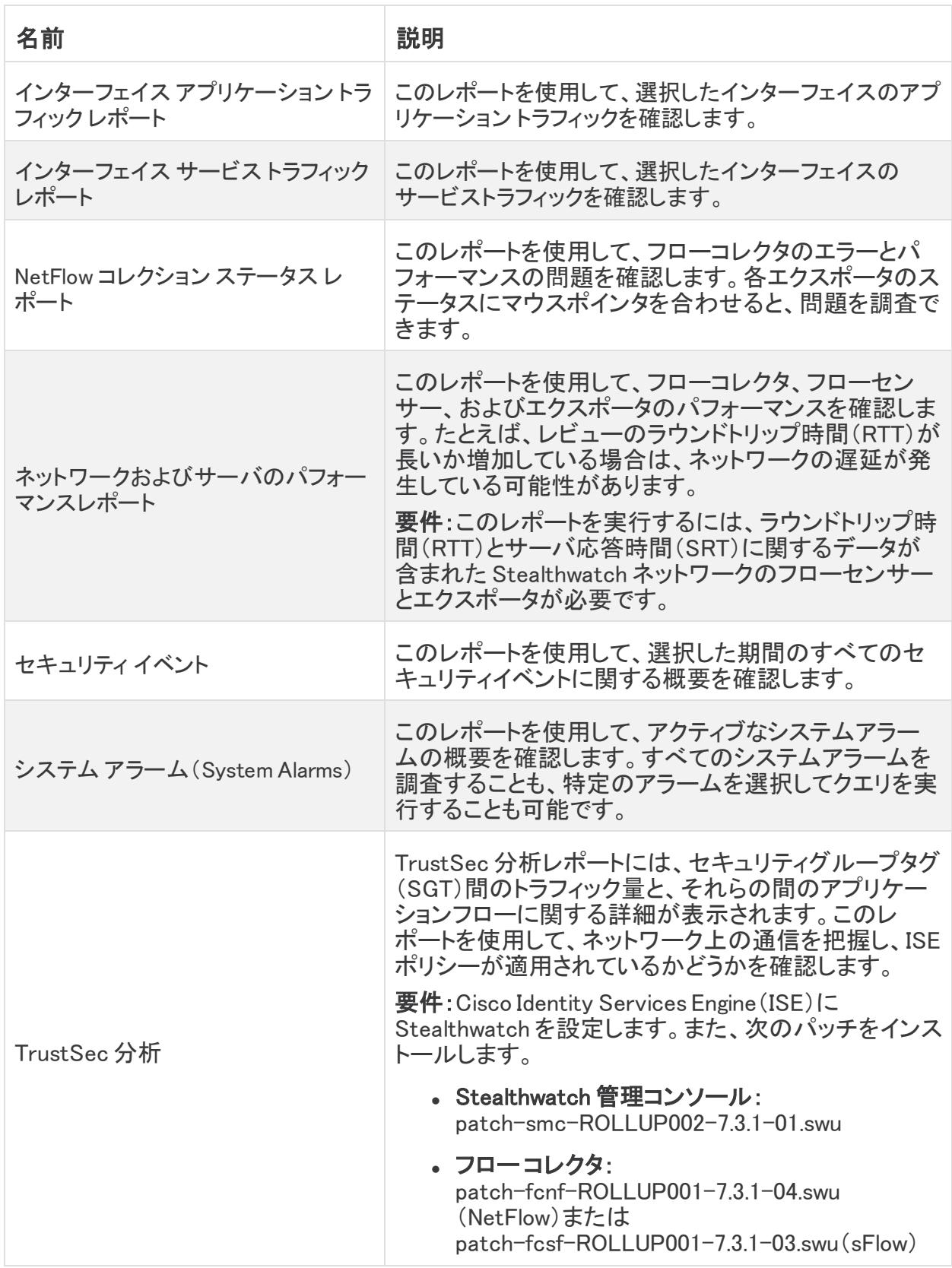

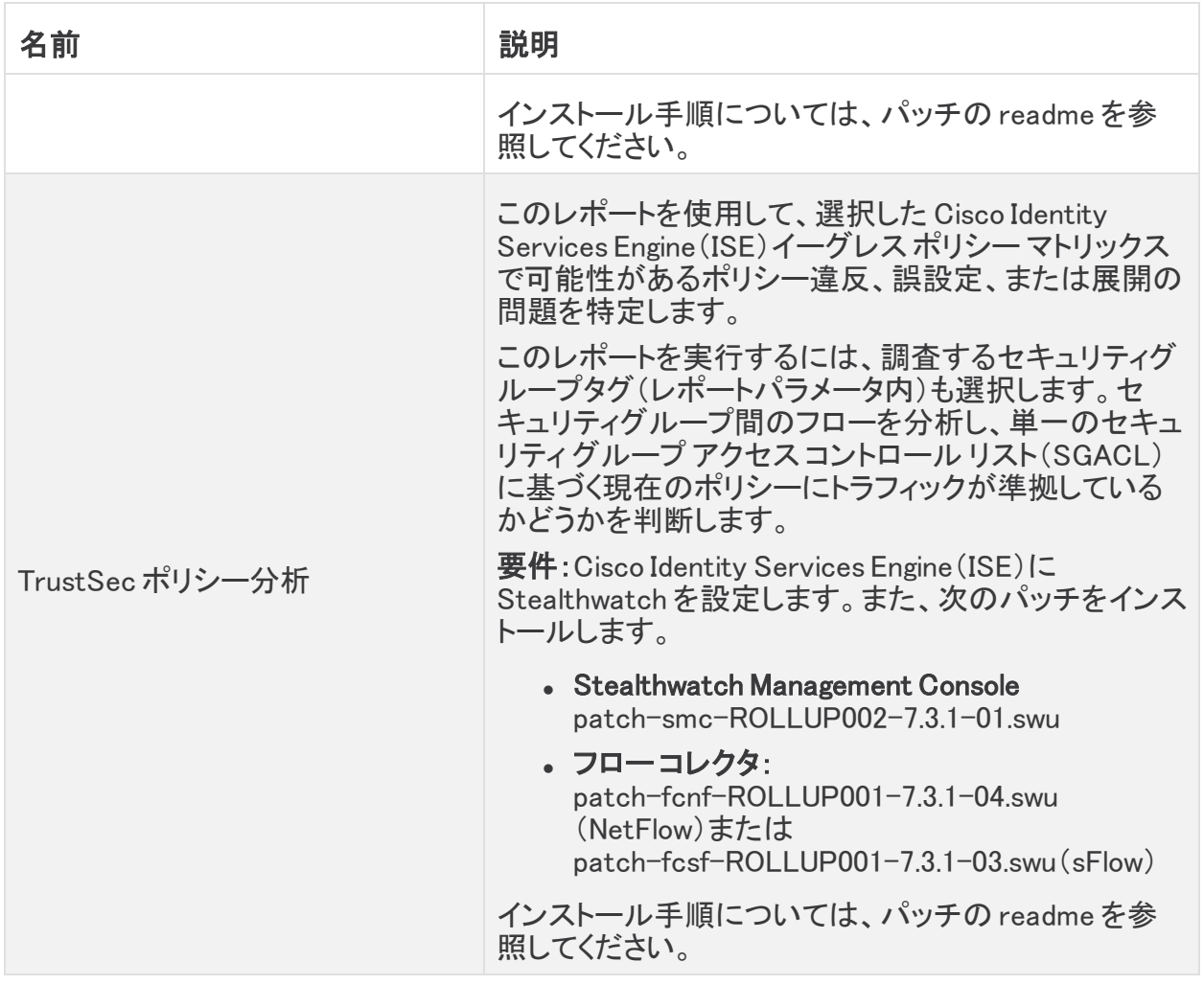

### <span id="page-10-0"></span>ベスト プラクティス

レポートを効率的に実行するには、次の点を確認してください。

- レポート/編集レポートの合計数を制限:レポートを作成するか編集するかにかかわら ず、開くレポートの合計数を制限します。
- 時間範囲パラメータ:レポートテンプレートにカスタム時間範囲が含まれている場合は、 短い時間範囲を選択します。これにより、パフォーマンスを最大化できます。
- パラメータの包含/除外:Applications などのパラメータの包含を選択した場合は、少なく とも 1 つのパラメータをフィールドに追加します。追加しないと、レポートがそのカテゴリ内 のすべてのデータを検索するため、実行に時間がかかり、大量のリソースを使用するこ とになります。

## <span id="page-11-0"></span>アプリの互換性に関する注意事項

Stealthwatch アプリケーションは、Cisco Stealthwatch の v7.0.0 で導入されました。

Stealthwatch アプリケーションは、スマートフォンにインストールするアプリと概念が似ていま す。Cisco Stealthwatch の機能を強化および拡張する、別個にリリース可能なオプションの機 能です。アプリケーションマネージャを使用して Stealthwatch アプリケーションをインストール、 更新、削除できます。また、[集中管理(Central Management)] メニューオプションから SMC Web アプリケーションにアクセスすることもできます。

Stealthwatch アプリケーションのリリーススケジュールは、通常の Stealthwatch のアップグ レードプロセスとは無関係です。そのため、Stealthwatch のコアリリースとリンクさせなくても、 必要に応じて Stealthwatch アプリケーションを更新できます。

Stealthwatch のカスタマーエクスペリエンスを簡素化するため、任意の時点でインストールでき る Stealthwatch アプリケーションのバージョンは 1 つのみとします(アプリストアモデルに似てい ます)。アプリケーションの互換性については最大限尽力していますが、すべてのバージョンが Stealthwatch のすべてのバージョンと互換性があるわけではありません。Stealthwatch の特 定のバージョンでサポートされるアプリケーションのバージョンを確認するには、[「Stealthwatch](https://www.cisco.com/c/dam/en/us/td/docs/security/stealthwatch/SW_Apps_Version_Compatibility_Matrix_DV_2_0.pdf) [アプリケーションのバージョン互換性マトリックス](https://www.cisco.com/c/dam/en/us/td/docs/security/stealthwatch/SW_Apps_Version_Compatibility_Matrix_DV_2_0.pdf)」を参照してください。

一部のアプリケーションでは、Cisco Stealthwatch の最新バージョンへのアップグレードが必要 になる場合があります。さらに、Stealthwatch システムをアップグレードする際に、一部または すべてのアプリケーションをアップグレードする必要が生じる場合があります。

シスコは、Stealthwatch アプリケーションを任意の時点で廃止する権利を留保しています。廃 止の根拠には以下の状況が含まれますが、これらに限定されません。

- 1. アプリケーションによって提供されるものと同等の機能が、アプリケーションの新しいバー ジョン、新しいアプリケーション、または Stealthwatch の機能を介して、他の方法で提供 されるようになった場合。
- 2. アプリケーションによって提供される機能が、当社のカスタマーベースに関連があるか、 または役立つとみなされなくなった場合。

Stealthwatch アプリケーションを廃止すると決定された場合、廃止が実行される少なくとも 60 日前に通知されます。Stealthwatch アプリケーションは現在 Cisco Stealthwatch ライセンスに 含まれていますが、シスコは、将来特定の Stealthwatch アプリケーションのライセンス料を請 求する権利を留保しています。

## <span id="page-12-0"></span>修正点

このセクションでは、今回のリリースで実施された修正の概要を示します。参照用に Stealthwatch 事例番号が表示されています。

### <span id="page-12-1"></span>v1.1.5

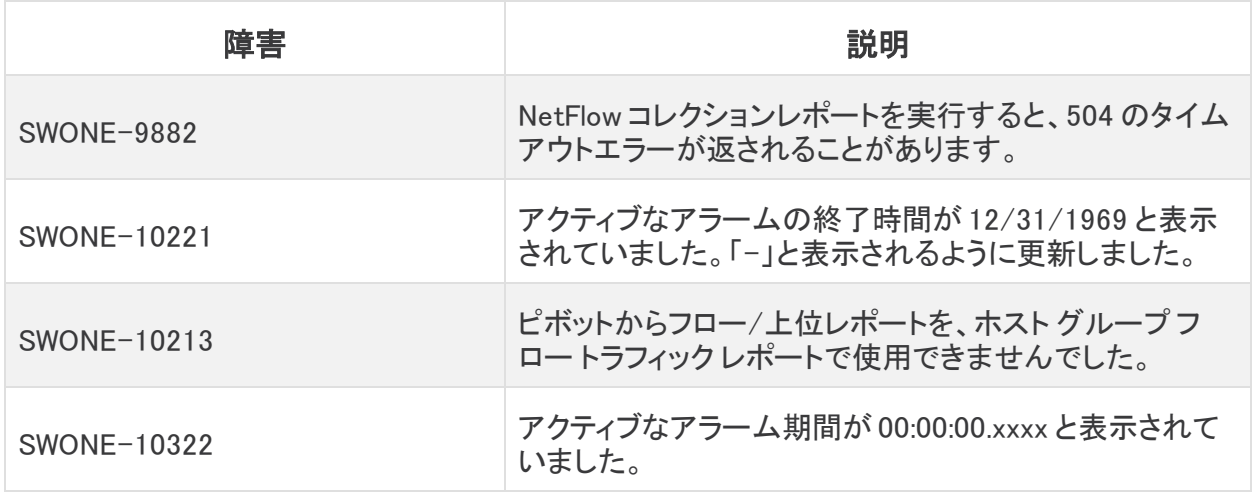

#### <span id="page-12-2"></span>v1.1.6

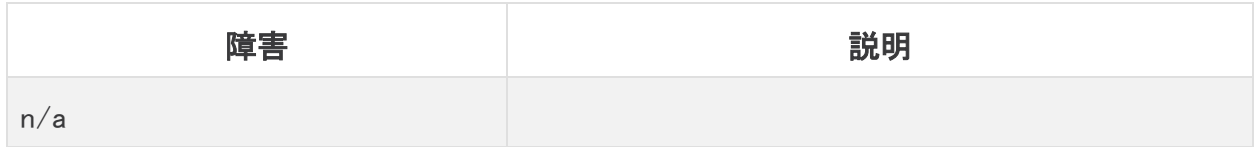

#### <span id="page-12-3"></span>v1.2.1

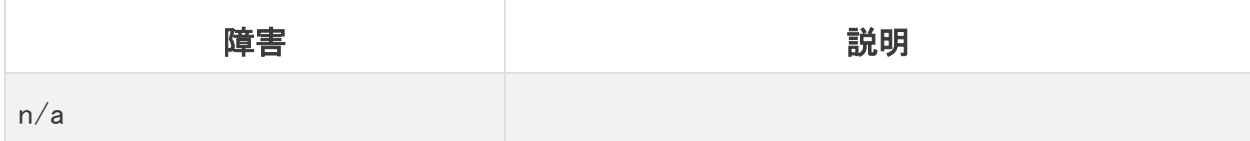

#### <span id="page-13-0"></span>v1.3.1

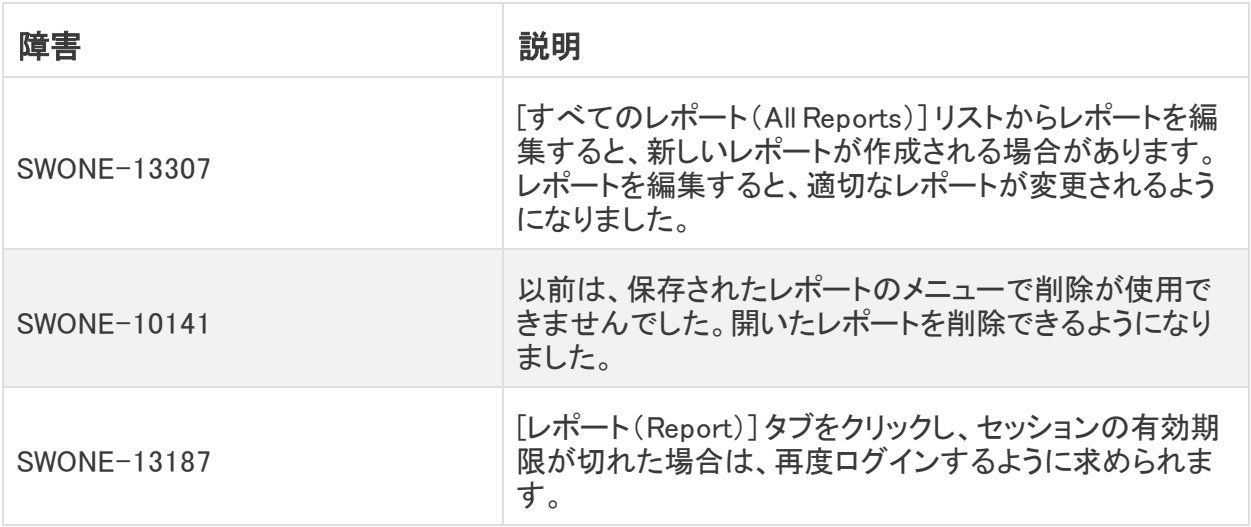

## <span id="page-14-0"></span>サポートへの問い合わせ

テクニカル サポートが必要な場合は、次のいずれかを実行してください。

- 最寄りのシスコ パートナーにご連絡ください。
- Cisco Stealthwatch サポートのお問い合わせ先:
- **.** Web でケースを開く場合: <http://www.cisco.com/c/en/us/support/index.html>
- 電子メールでケースを開く場合:[tac@cisco.com](http://tac@cisco.com/)
- <sup>l</sup> 電話でサポートを受ける場合:800-553-2447(米国)
- ワールドワイド サポート番号: <https://www.cisco.com/c/en/us/support/web/tsd-cisco-worldwide-contacts.html>

# 著作権情報

Cisco および Cisco ロゴは、シスコまたはその関連会社の米国およびその他の国における商 標または登録商標です。シスコの商標の一覧については、

URL:[https://www.cisco.com/go/trademarks](https://www.cisco.com/c/ja_jp/about/legal/trademarks.html) をご覧ください。記載されている第三者機関の商 標は、それぞれの所有者に帰属します。「パートナー」という用語の使用はシスコと他社との間 のパートナーシップ関係を意味するものではありません。(1721R)